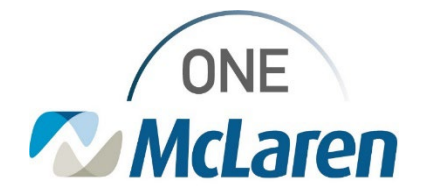

## Cerner Flash

**07/18/2023**

## **Viewing Intake and Output for the entire Current Admission**

You can now view the complete intake and output information from admission to the current date and time.

After going into the Interactive View from the left sided blue menu

,

Interactive View and I&O

or Intake and Output on the M page

Intake and Output

**right click** on the gray banner bar and select Admission to Current as shown below.

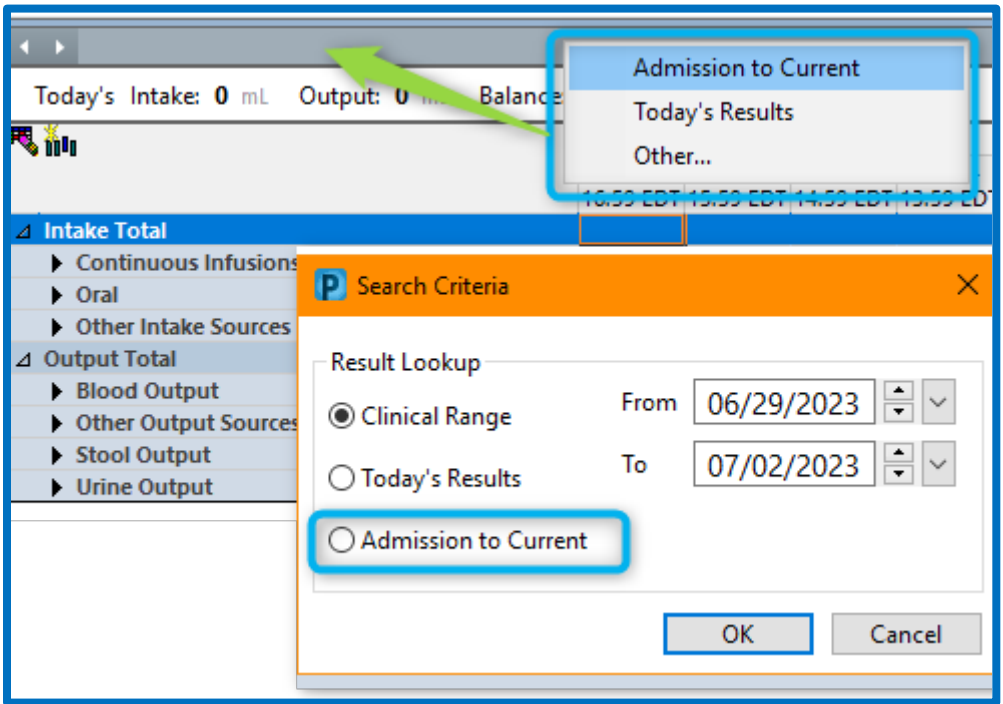

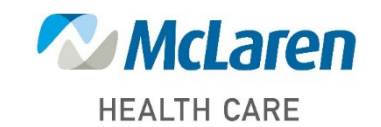

*Doing what's best*